# **Table of Contents**

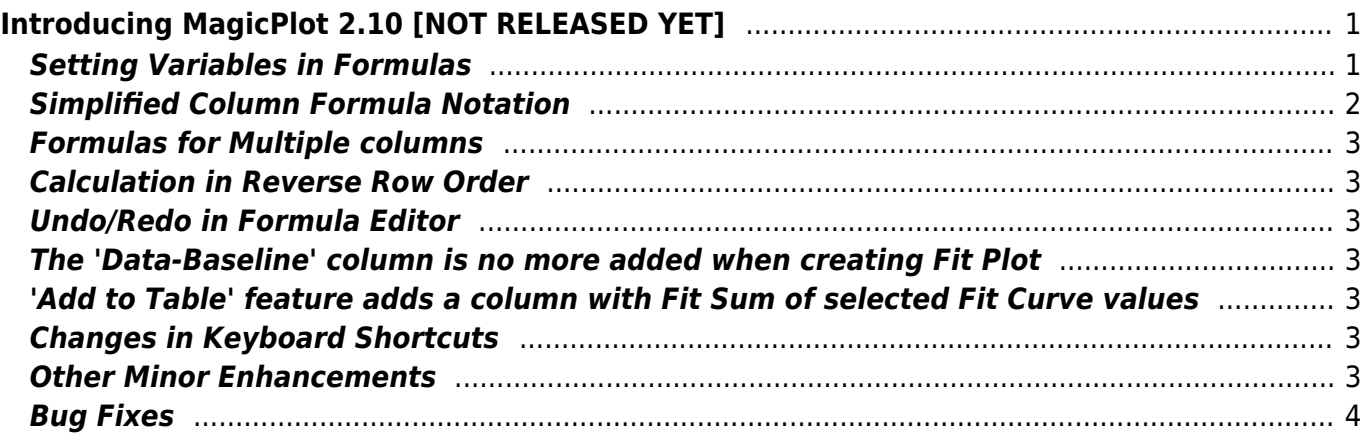

# <span id="page-2-0"></span>**Introducing MagicPlot 2.10 [NOT RELEASED YET]**

To be released in fall 2020.

**This is a draft document. The features described are subject to change.**

## <span id="page-2-1"></span>**Setting Variables in Formulas**

In MagicPlot 2.10 you can set variables in formulas: write an assignment and a semicolon to separate it from the next part of the formula, for example:  $a=5$ ;  $a*a + 2*a + 1$ . The last expression (after the last semicolon) is the result of the formula and cannot contain an assignment.

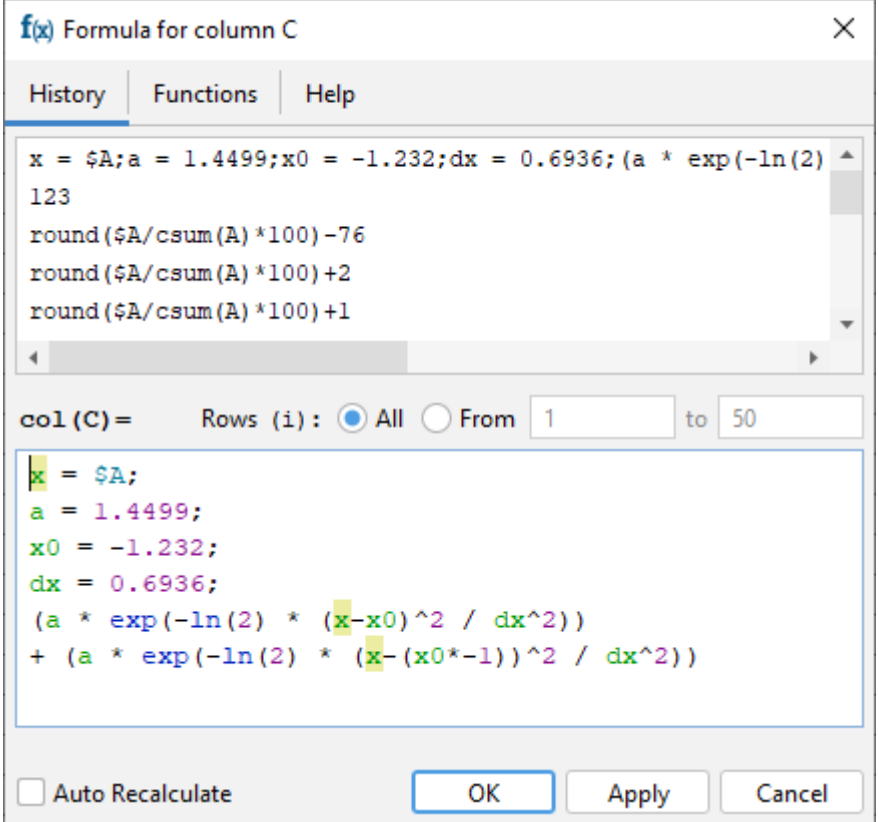

#### **Improved Syntax Highlighting**

MagicPlot highlights all usages of the variable at cursor in the edited formula.

#### **Inserting Fit Equation to the Column Formula**

Due to introduction of variables you can copy the fit equation from the Report tab of a Fit Plot and paste it in any formula field including Column Formula:

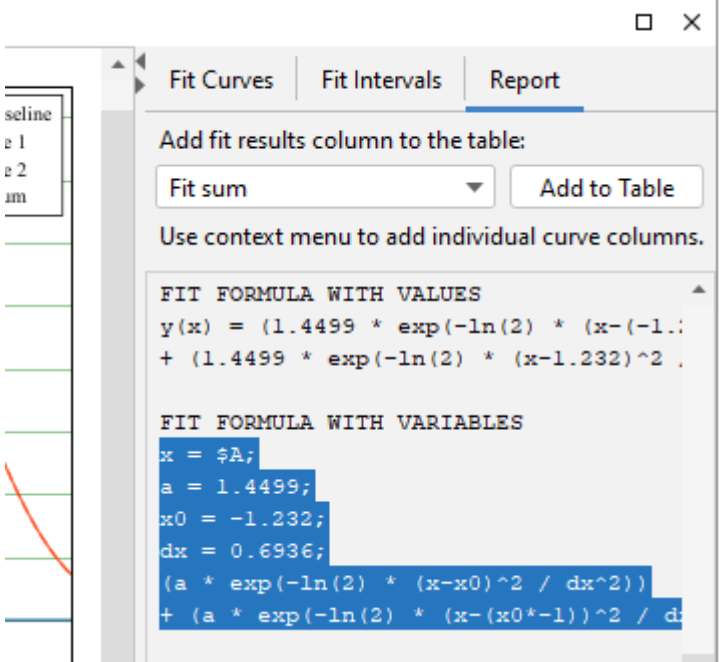

## <span id="page-3-0"></span>**Simplified Column Formula Notation**

We have simplified Column Formula syntax: column and cell values can be inserted using \$A and \$A\$1 instead of col(A) and cell(A, 1). The old notation also works.

The new notation only works with constant column/cell indexes. Use col/cell functions if you need to vary the index, ex.  $col(i)$  and  $cell(i-1, i+1)$ .

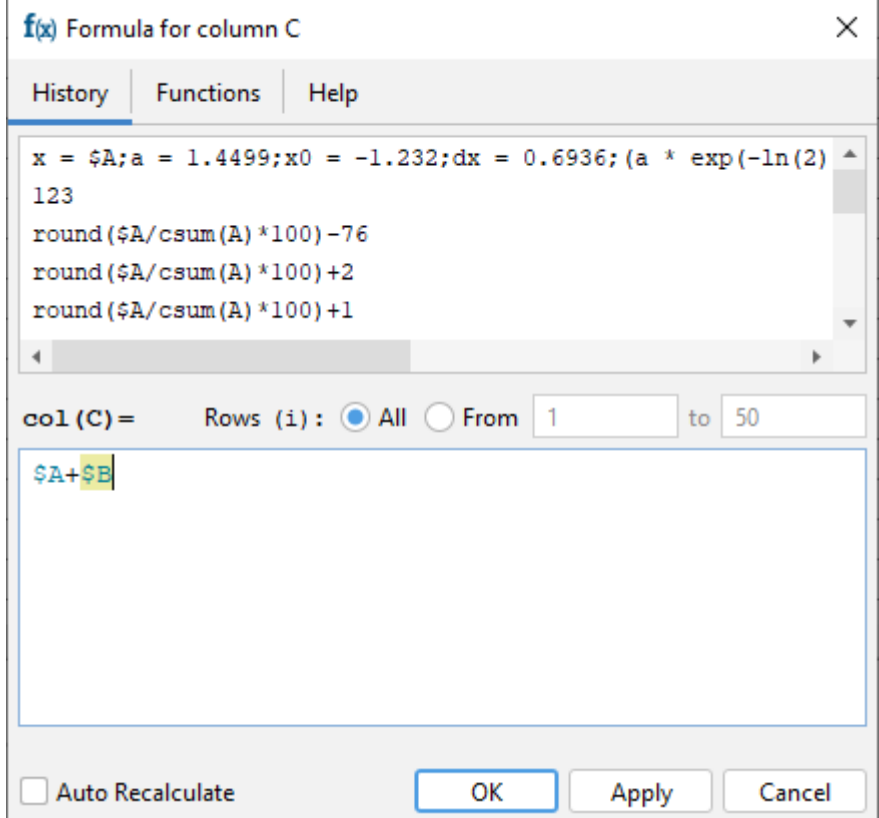

# <span id="page-4-0"></span>**Formulas for Multiple columns**

The same formula can be set for multiple selected columns. You can use this feature to compute matrices. The i and j variables are the current row and column indexes.

## <span id="page-4-1"></span>**Calculation in Reverse Row Order**

You can swap from and to row indexes to reverse the calculation order. This can be useful if the cell formula contains the value of the previously calculated cell in the same column.

## <span id="page-4-2"></span>**Undo/Redo in Formula Editor**

MagicPlot now supports Undo and Redo in formula editor using Ctrl+Z / Cmd-Z (Undo) and Ctrl+Shift+Z / Cmd-Shift-Z or Ctrl+Y / Cmd-Y (Redo) shortcuts.

#### <span id="page-4-3"></span>**The 'Data-Baseline' column is no more added when creating Fit Plot**

0000548: [Fitting] Do not add Data-Baseline column by default, replace it with 'Add curve to table' context menu

## <span id="page-4-4"></span>**'Add to Table' feature adds a column with Fit Sum of selected Fit Curve values**

0000549: [Fitting] Implement fit curve to column evaluation ('rasterization')

# <span id="page-4-5"></span>**Changes in Keyboard Shortcuts**

- 0000514: [Other] Cmd+H keyboard shortcut on MacOS is used by system, replace with Shift-Command-H (Ctrl+Shift+H)
- 0000510: [Other] Add 'Create new folder' keyboard shortcut (Ctrl+Shift+N, Shift-Command-N on Mac OS)

#### <span id="page-4-6"></span>**Other Minor Enhancements**

- 0000567: [Other] Adding table curve to multiple selected figures when copy-pasting table
- 0000256: [Processing] Add empty cell (NaN) check function in column formula syntax
- 0000525: [Processing] Add Columns/Rows selector to Descriptive Statistics dialog

# <span id="page-5-0"></span>**Bug Fixes**

- 0000554: [Other] Incorrect braces highlighting in formulas with line breaks after paste on Windows
- 0000576: [Other] When copying color map plotable to another project with (table copy) the links to index columns are incorrect
- 0000484: [Drawing] Drawings are not snapped to canvas borders and center
- 0000570: [Other] In project tree inside Figure properties dialog moving Axes boxes and curves leads to creating a copy instead of moving
- 0000571: [Other] Drop target in Project tree with axes boxes and curves visible can be incorrect if only part of children is visible in the tree
- 0000568: [Other] The title of Export menu item in Project menu is not updated according to selected in project tree or active window
- 0000552: [Other] If Project Tree is not focused, it will not get focus when opening context menu on right click.
- 0000530: [Other] Pasting a fit curve from another project comes with pasting data table from original fit plot
- 0000527: [Plots] Color map with manually set inverted range and axis scale from bigger to lower is drown as non-inverted
- 0000564: [Other] When pasting to multiple selected locations, dependent components must be copied only once
- 0000563: [Other] Draw instrument is not preserved when switching internal windows
- 0000562: [Other] Corrupted Fit Plot structure is pasted between the projects if canvas (Figure of Fit Plot) or curves table is focused
- 0000443: [Other] Annoying restoring of open windows after closing one of them maximized
- 0000534: [Table] Inspector toolbar update and table scroll is slow when adding 1000 rows to 10000 column table
- 0000464: [Other] Slow performance of Combo Box columns selector for big column count (10000)
- 0000526: [Other] Error in undo table creation after formula editing
- 0000508: [Other] Quick plot is not updated after column recalculation
- 0000521: [Other] Annoying selection in Project Tree when closing non-active window
- 0000522: [Plots] The legend background box does not account multi line text (regression)
- 0000402: [Other] Cannot put fit curve to the end of fit curves list in some circumstances
- 0000385: [Table] Constants A, B,… are not properly converted without col() if appropriate column is deleted

From: <https://magicplot.com/wiki/> - **MagicPlot Manual**

Permanent link: **<https://magicplot.com/wiki/release:2.10?rev=1600175765>**

Last update: **Tue Sep 15 16:16:05 2020**

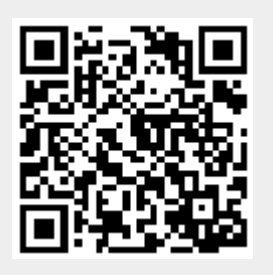